## **Basic Authentication with z/os RACF through z/os Apache Webserver**

**Step 1:** The user wants to look at a MVS dataset via browser. He invokes the mvsds service on the z/os webserver and is asked to enter his credentials. He enters his password and the system notices that it has expired.

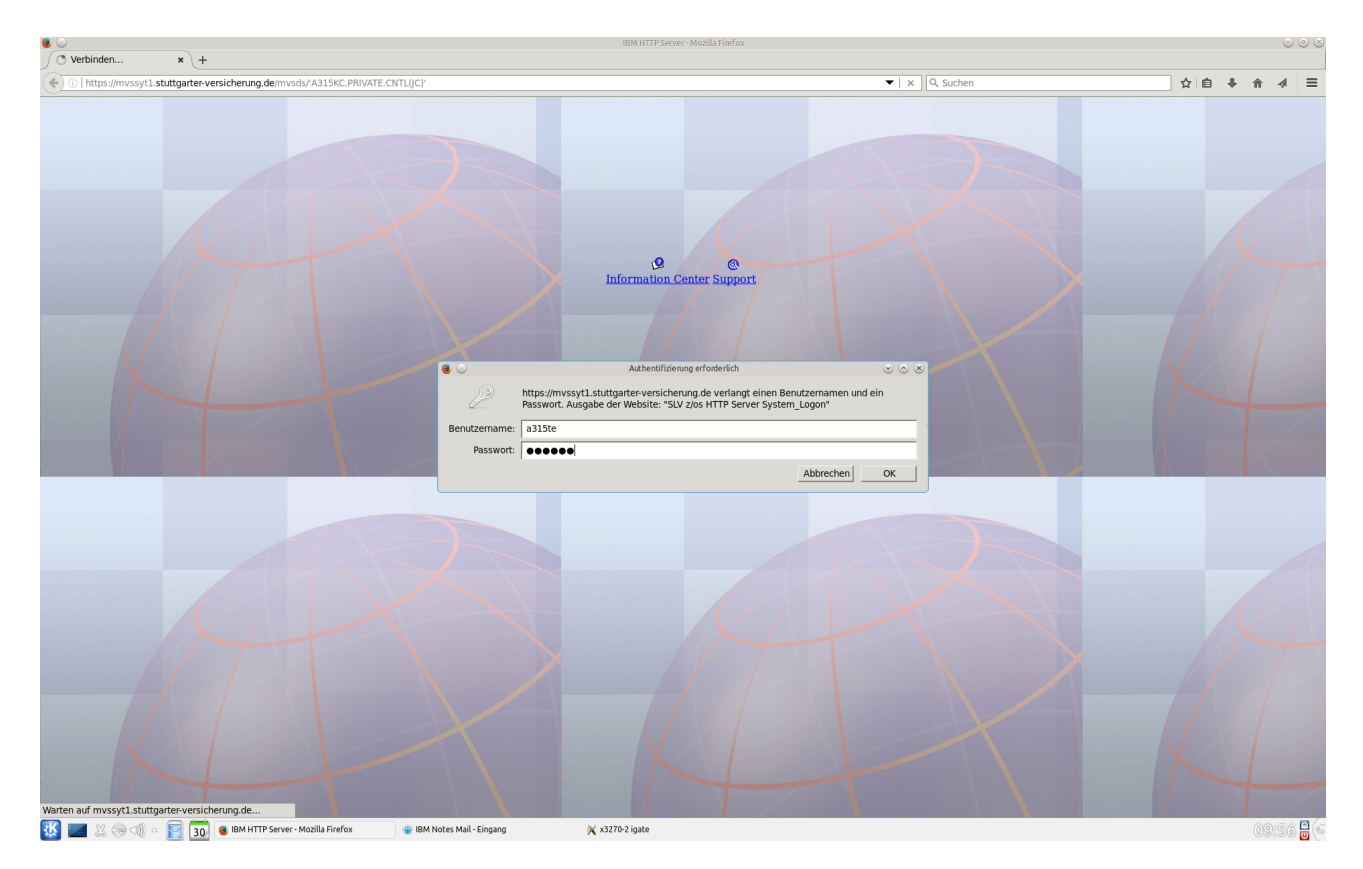

**Step 2:** The user is forced to change his password.

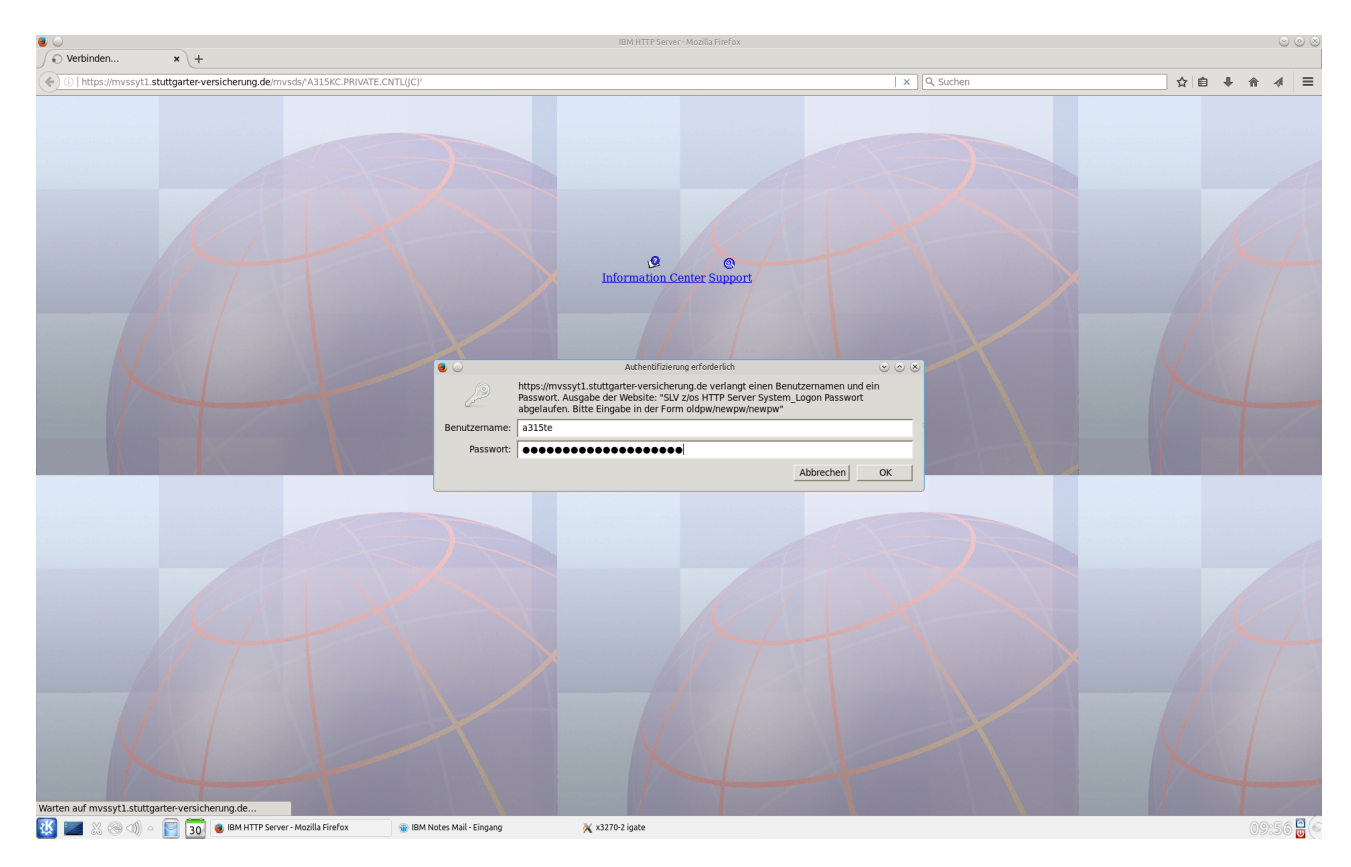

## **Step 3:**

Firefox sends an error page. **This seems to be new in version 53**. Under Firefox 52.x we didn't get this screen.

It might be confusing for users. They did nothing wrong but get an error page.

At that point users can only advance if you click "Nochmals versuchen (Try again)".

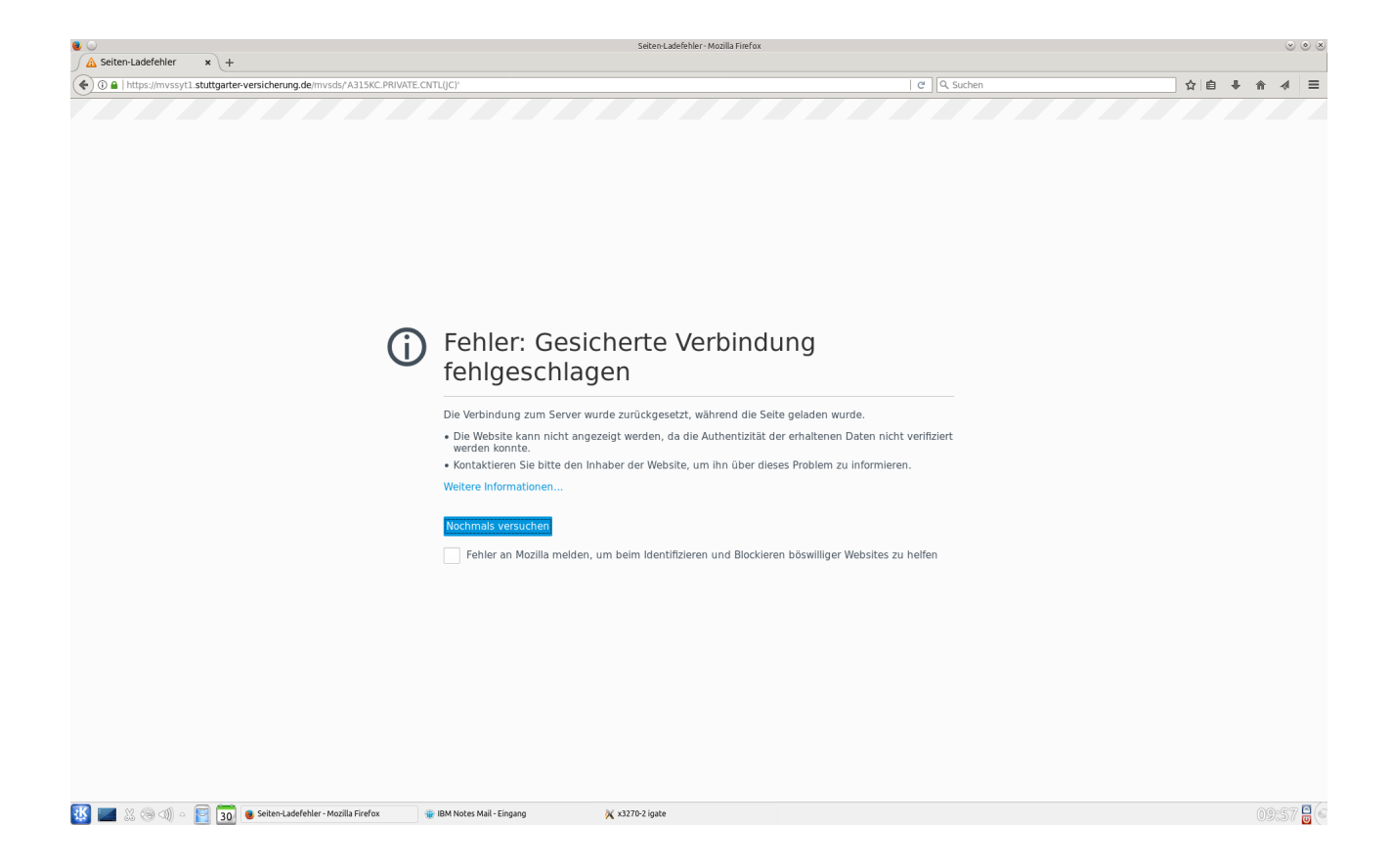

Step 4: After having clicked on "Try again" the next logon window is available. The user has to reenter his new password.

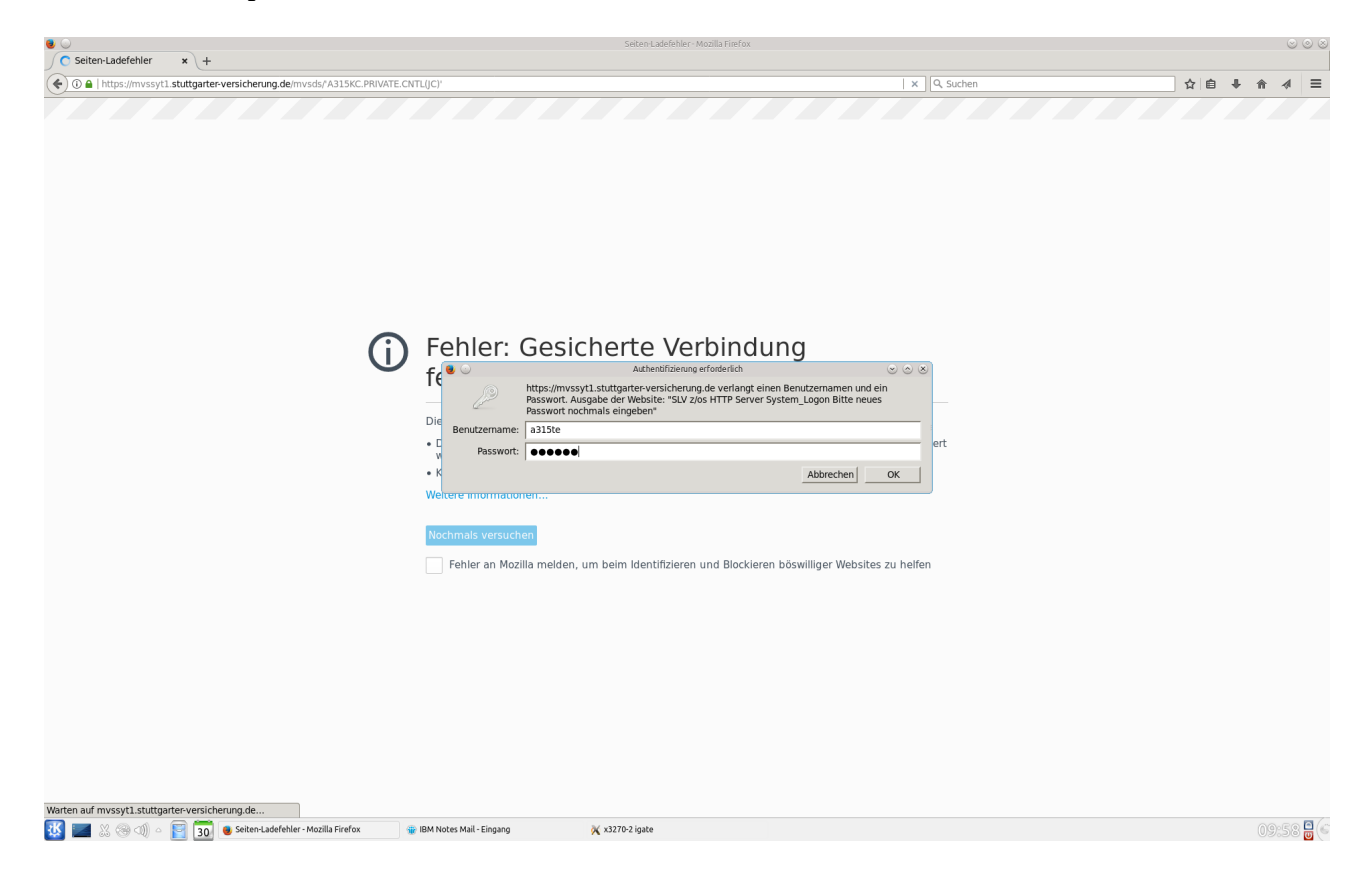

**Step 5 and last step:** The MVS dataset is displayed in the browser.

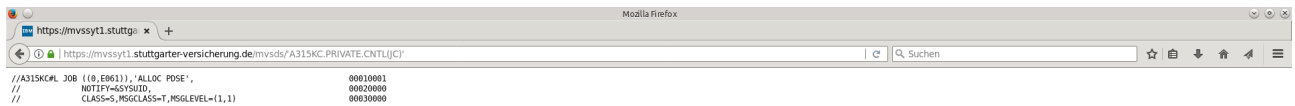